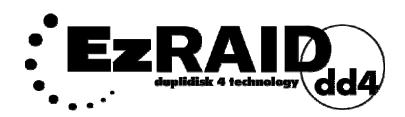

# **Quick Start Guide**

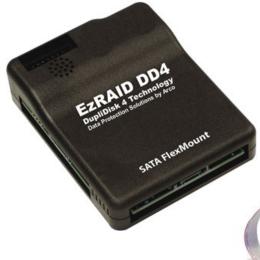

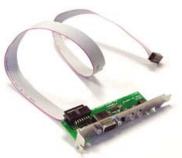

# **EzRAID Flexmount**Serial ATA Controller

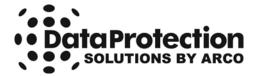

#### **Regulatory Notices**

This device complies with part 15 of the FCC Rules.

Operation is subject to the following conditions:
This device may not cause harmful interference, and
This device must accept any interference received, including interference that may cause undesired operation.

Pursuant to part 15.21 of the FCC Rules, any changes or modifications to this equipment not expressly approved by Data Protection Solutions may cause harmful interference and void your authority to operate this equipment. Use of a shielded data cable is required to comply with the Class B limits of part 15 of the FCC Rules.

For further information, contact Data Protection Solutions.

Note - This equipment has been tested and found to comply with the limits for a Class B digital device, pursuant to part 15 of the FCC rules. These limits are designed to provide reasonable protection against harmful interference in a residential installation. This equipment generates uses and can radiate radio frequency energy and, if not installed and used in accordance with instructions, can cause harmful interference to radio communications. However, there is no guarantee that interference will not occur in a particular installation.

If this equipment does cause harmful interference to radio or television reception, which can be determined by turning the equipment off and on, the user is encouraged to try to correct the interference by one or more of the following measures:

Reorient or relocate the receiving antenna. Increase the separation between the equipment and the receiver. Consult the dealer or an experienced radio/TV technician for help.

#### Acknowledgements

EzRaid™ is a registered trademark of Arco Computer Products, LLC.

No part of this publication may be reproduced in whole or in part, or transmitted in any form, or by any means, electronic, mechanical, photocopying, recording, or otherwise, without written permission from the publisher. For information regarding permission, write to:

Data Protection Solutions by ARCO, 3100 North 29th Court, Hollywood, Florida 33020 USA

Text and images copyright © 2005 by Data Protection Solutions by ARCO. All rights reserved. Published by Data Protection Solutions by ARCO, 3100 North 29th Court, Hollywood, Florida 33020 USA

While every precaution has been taken in the preparation of this manual, we assume no responsibility for errors or omissions. Neither, is any liability assumed for damages resulting from the use of the information contained herein.

Windows<sup>™</sup> is a registered trademark of the Microsoft Corporation. .NET Framework® is a registered trademark of the Microsoft Corporation. All other trademarks used in this text are registered trademarks of their respective owners.

Printed in the USA. Part No.: 04-0104009

# **Box Contents**

- EzRaid™ Flexmount unit
- EzRaid™ Application CD
- 20", Host Serial ATA Cable
- 20", Primary Serial ATA Cable
- 20", Mirror Serial ATA Cable
- Power Connector Adapter
- Rear Status LED Panel Bracket and cable

# **Minimum System Requirements**

- Windows 2000™ or later, Linux kernel version 2.4.27 or later, or any 2.6.xx kernel
- One Serial ATA (SATA) port on the motherboard or SATA adapter
- One available power supply connector internal to the computer
- One available SATA power supply connector internal to the computer
- One additional hard drive that is equal to or greater than the capacity of the original drive
- The EzRaid™ Flexmount must be the only DupliDisk product installed on the system

### **EzRAID Flexmount Cabling Diagram**

Three SATA cables are provided with the EzRAID Flexmount unit. Please note that each cable is uniquely labeled:

Host Channel 1 Channel 2

Please connect each according to the diagram below.

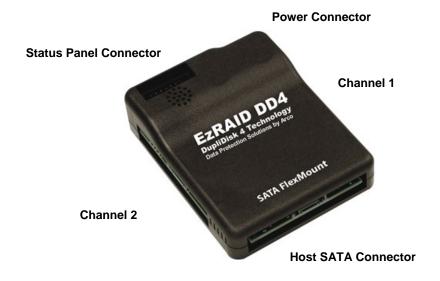

Note: Cable names are also printed on the plastic cover of the EzRAID Flexmount.

#### **Quick Start Guide**

Follow this Quick Start Guide to get up and running quickly. This guide is for **Windows®** or Linux® operating system installs only. This guide is not intended to replace the complete manual. It is highly recommended that you take the time to review the entire manual in order to maximize the investment you have made in this superior Data Protection Solutions product. There are many features of the **EzRaid™DD4** that are not explained in this section.

#### **Windows Install**

- Close all applications and shut down your computer to install the Ez-Raid TMDD4 Flexmount hardware. Unplug your computer. Inside the computer, locate where the original hard drive SATA cable connects to the motherboard. Remove this cable from both the motherboard and the hard drive
- Use the provided SATA cable to connect the EzRaid™ Flexmount unit to the SATA port on the motherboard.
- 3. Ensure power cables are connected to both hard drives.
- 4. Remove a slot cover from the rear of the computer. Connect the provided rear LED bracket to the EzRAID Flexmount device, with the provided cable. Fit the bracket into the free opening and secure with provided screws. Reassemble the computer. The hardware install is complete.
- 5. Turn your computer on to install the software for the EzRaid DD4 Flexmount. Insert the included EzRaid™ utility CD into the CDROM drive. The install screen should appear. Click the Install Now logo to start the installation. Step through installation screens and make selections.
- 6. To invoke a Mirror Copy, click on the **Sync** button found in the main navigation bar. Upon system startup, EzRaid™ performs a quick check to determine if both drives are identical. If they are not, EzRaid™ announces that both drives are not identical and asks if you would like to copy the drives now.
- EzRaid™ gives you a method by which you can monitor the status of the lamps on the back panel of the computer right from the computer screen. All 3 LEDs should be green.
- 8. Upon completion of the install, select **Exit Install** from the bottom right-hand portion of the window. Restart your system. Software installation is complete.

#### Linux Install

- Read the text file "README" in the /Linux/ directory on the install CD before starting the Linux Install process. Below is a summary of the key points found in the README file.
- 2. You must be logged in as "root" to install and run the application.
- 3. If the application has been previously installed, remove it by running "\$HOME/.dpsdd4/uninstall".
- 4. Insert the included EzRaid™ utility CD into the CDROM drive.
- 5. Go to the Linux directory in the CD and run the "install" program. It is recommended that this be done from a console.
- 6. After installing, if you are running the graphical install, select **Exit Install** from the bottom right-hand portion of the window to finish.

### **How to Contact Us**

#### **DPS Technical Support:**

| By telephone       | 954.925.7347                                                         |
|--------------------|----------------------------------------------------------------------|
| By facsimile       | 954.925.2889                                                         |
| By electronic mail | support@EzD2D.com                                                    |
| By mail            | 3100 North 29 <sup>th</sup> Court<br>Hollywood, Florida 33020<br>USA |
| Hours of Support   | Monday — Friday<br>9 AM — 5 PM Eastern<br>Standard Time              |

In the unlikely event your **EzRaid<sup>TM</sup>DD4 Flexmount** is in need of repair, you will need to obtain a Return Merchandise Authorization (RMA) number. An RMA number is required before returning the product to DPS. To obtain an RMA number, please have your product serial number handy and call DPS at the telephone number above. Ship the product back to us in its original carton or equivalent with the RMA number, your name, and address on the shipping label.